### MICROSOFT POWERPOINT Q/A BASED COMPUTER MCQ PRACTICE QUESTIONS AND ANSWERS PDF WITH EXPLANATION

# For All Competitive SSC, Bank, IBPS, UPSC, Railway, IT & Other Govt. Exams Created By Careericons Team

|  | Q1. | In Microsoft | PowerPoint ' | you can te | ll when an o | object is | active because |
|--|-----|--------------|--------------|------------|--------------|-----------|----------------|
|--|-----|--------------|--------------|------------|--------------|-----------|----------------|

- a) A box frame appears surrounding the text
- b) Eight small sizing handles appear surrounding the text
- c) The object is highlighted
- d) (B) and (C) both
- Q2. In Microsoft PowerPoint to select all of the boxes of an organization chart
- a) Press and hold the SHIFT key and click each box
- b) Right click the chart background and then click select all
- c) Clicking and edit and select all
- d) All of above
- **Q3.** In Microsoft PowerPoint which of the following can you use to add times to the slides in a presentation
- a) Rehearse timing button
- b) Slide transition button
- c) Slice Show menu
- d) All of the above
- **Q4.** In Microsoft PowerPoint you have customized a design template in one presentation and you want to use it in another presentation. What the best way to do this?

- a) Copy and paste the slide with the design template you want to include the new presentation; inserted slide will inherit the design
- b) Use the browse feature in the slide design task pane to find the file that has your design template and apply it to the current file.
- c) Save the presentation that has the design template with a new name, and then use a new file to your presentation
- d) All of the above.

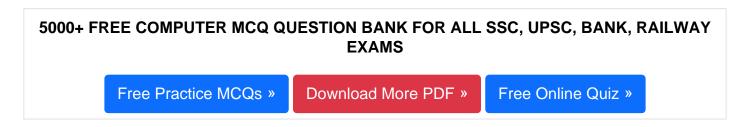

#### Q5. In Microsoft PowerPoint auto clip art is a feature that

- a) Scans your presentation for incorrect spelling of words on each slide
- b) Automatically places clip art in your presentation
- c) Scans your presentation for incorrect spelling in word art objects
- d) All of the above
- **Q6.** In Microsoft PowerPoint the term used when you press and hold the left mouse key and more the mouse around the slide
- a) Selecting
- b) Highlighting
- c) Moving
- d) Dragging
- Q7. In normal view, how can you quickly change to handout master view?
- a) On the view menu, click slide sorter, and click handouts.
- b) Press the shift key and click the handout master view button
- c) Click the outline tab and select handout master view
- d) All of above

| <b>Q8.</b> In Microsoft PowerPoint the following allow you to select more than one slide in a presentation         |  |  |  |  |  |
|----------------------------------------------------------------------------------------------------|--|--|--|--|--|
| a) Ctrl + Click each slide                                                                                         |  |  |  |  |  |
| b) Shift + Click each slide                                                                                        |  |  |  |  |  |
| c) Shift + drag each slide                                                                                         |  |  |  |  |  |
| d) Alt + Click each slide                                                                                          |  |  |  |  |  |
| Q9. In Microsoft PowerPoint in order to edit a chart, you can                                                      |  |  |  |  |  |
| a) Click the chart object                                                                                          |  |  |  |  |  |
| b) Double click the chart object                                                                                   |  |  |  |  |  |
| c) Click and drag the chart object                                                                                 |  |  |  |  |  |
| d) Triple click the chart object                                                                                   |  |  |  |  |  |
| Q10. In Microsoft PowerPoint ellipse Motion is a predefined                                                        |  |  |  |  |  |
| a) Color scheme                                                                                                    |  |  |  |  |  |
| b) Animation scheme                                                                                                |  |  |  |  |  |
| c) Design template                                                                                                 |  |  |  |  |  |
| d) None of these                                                                                                   |  |  |  |  |  |
| Q11. In Microsoft PowerPoint the following features should you use when typing in he notes text box                |  |  |  |  |  |
| a) Insert                                                                                                    |  |  |  |  |  |
| b) Zoom                                                                                                    |  |  |  |  |  |
| c) Slide shows                                                                                                    |  |  |  |  |  |
| d) Slide master                                                                                                    |  |  |  |  |  |
| Q12. How do you create speaker note pages that show the slides, related notes, and your company logo on each page? |  |  |  |  |  |

- a) Edit the slide master and insert your company logo and notes pane
- b) Edit the notes master and add your company logo
- c) Edit the handout master to include your company logo and one slide per page with additional note space
- d) All of the above

| 1000+ FREE MICROSOFT POWERPOINT Q/A BASED QUESTIONS AND ANSWERS FOR ALL COMPETITIVE EXAMS |                      |                     |                    |  |  |  |
|-------------------------------------------------------------------------------------------|----------------------|---------------------|--------------------|--|--|--|
|                                                                                           | Free Practice MCQs » | Download More PDF » | Free Online Quiz » |  |  |  |

- **Q13.** In Microsoft PowerPoint the following should you use if you want all the slides in the presentation to have the same look
- a) The add a slide option
- b) The slid layout option
- c) A presentation design template
- d) Outline view
- Q14. In Microsoft PowerPoint to exit the PowerPoint application, you should
- a) Double click the document control menu icon
- b) Double click the application control menu icon
- c) Click the document close button
- d) Click the application minimize button
- Q15. In Microsoft PowerPoint the term used when a clip art image changes the direction it faces
- a) Flip
- b) Rotate
- c) Group
- d) (A) and (C) both true

#### Read More ms powerpoint Question and Answes »

#### Answers to the above questions:

Q1. Answer: (c)

Q2. Answer: (d)

Q3. Answer: (a)

## 5000+ COMPUTER MCQ TOPIC WISE MCQ QUESTION BANK WITH SOLVED ANSWERS & FREE PDF

COMPUTER ACRONYMS & ABBREVIATION BASICS OF HARDWARE & SOFTWARE

INPUT & OUTPUT DEVICES OPERATING SYSTEM SOFTWARE CONCEPTS

SOFTWARE ENGINEERING DATA STRUCTURES & ALGORITHMS

COMPUTER NETWORKS PARALLEL COMPUTING WINDOW PROGRAMMING

INTERNET AWARENESS MICROSOFT WINDOWS OPERATING SYSTEM

MICROSOFT WINDOWS KEYBOARD SHORTCUTS MICROSOFT OFFICE QUIZ

MICROSOFT WORD MCQ MICROSOFT EXCEL Q/A

MICROSOFT POWERPOINT Q/A MICROSOFT ACCESS MCQ

COMPUTER MEMORY MCQ DATA BASE MANAGEMENT SYSTEM (DBMS)

DATA MINING AND DATA WARE HOUSE ELECTRONICS DATA PROCESSING

Q4. Answer: (b)

Q5. Answer: (d)

| Q6. Answer: (d)  |
|------------------|
| Q7. Answer: (b)  |
| Q8. Answer: (b)  |
| Q9. Answer: (c)  |
| Q10. Answer: (b) |
| Q11. Answer: (b) |
| Q12. Answer: (b) |
| Q13. Answer: (c) |
| Q14. Answer: (b) |
| Q15. Answer: (d) |

On our site **Careerions.com**, You can find all the content you need to prepare for any kind of exam like. **Verbal Reasoning, Non-Verbal Reasoning, Aptitude, English, Computer, History, Polity, Economy, Geography, General Science, General Awareness** & So on. Make use of our expert-curated content to get an edge over your competition and prepare for your exams effectively.

Practice with our **Free Practice MCQs, Mock Tests Series, Online Quiz** and get an idea of the real exam environment. Keep track of your progress with our detailed performance reports. They are perfect for competitive exam preparation, as well as for brushing up on basic & fundamental

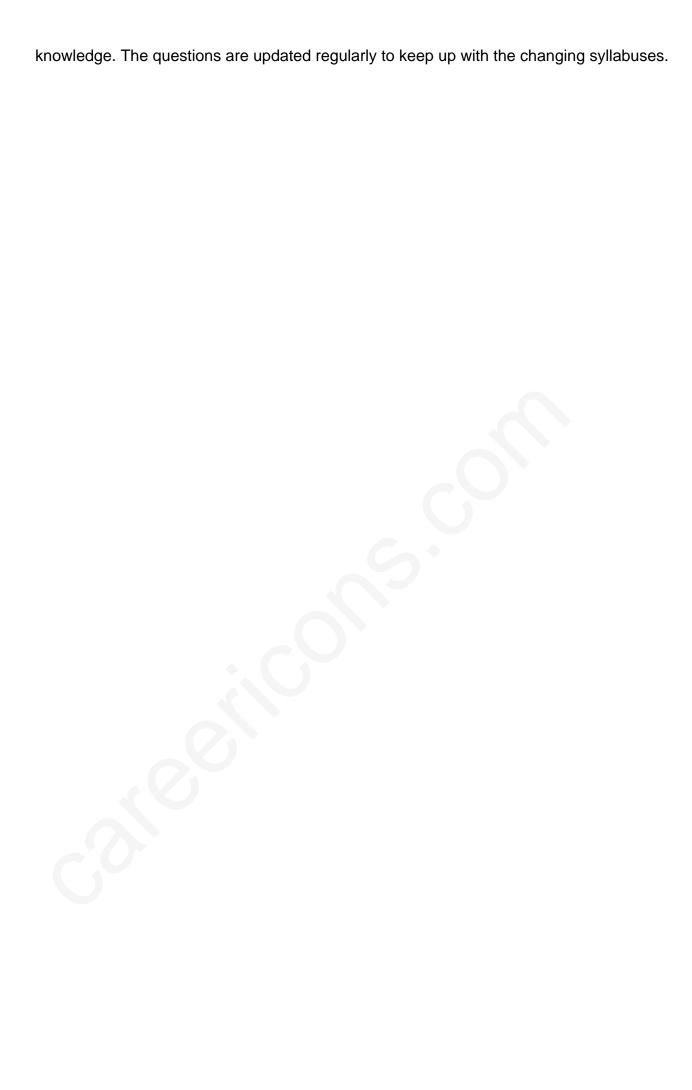